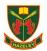

## Strike Action - Wednesday 1st February 2023- Year 10

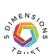

# I am required to learn at home due to strike action- what next?

| 8.20-8.45   | Log on to Microsoft Teams using your school log in. If you need help, please email                              |
|-------------|----------------------------------------------------------------------------------------------------|
|             | ITS@thehazeleyacademy.com                                                                                       |
| 8.45-9.15   | Lead Lesson live on Microsoft Teams.                                                                            |
|             | Click here to join the meeting with your microphone and camera off.                                             |
| 9.15-10.15  | Look at your timetable on Arbor to see what lesson you have on Wednesday Week A, Period 1.                      |
|             | Click here to complete the work set for this subject. Create a range of revision resources with the information |
|             | you learn.                                                                                                    |
| 10.15-11.00 | Click here to complete the work that has been set for your Wednesday Week A, Period 2 subject. Create a         |
|             | range of revision resources with the information you learn.                                                     |
| 11.00-11.30 | Break Time                                                                                                    |
| 11.30-12.15 | Complete the work for Wednesday Week A, Period 3. Create a range of revision resources with the                 |
|             | information you learn.                                                                                          |
| 12.15-13.00 | Complete the work for Wednesday Week A, Period 4. Create a range of revision resources with the                 |
|             | information you learn.                                                                                          |
| 13.00       | Break for Lunch                                                                                                 |
| 13.45       | Complete any outstanding work from today and homework assignments.                                              |
|             | Prepare to bring your work to school to hand to your class teacher for a red stamp!                             |
|             |                                                                                                    |

**Help and Advice** 

#### I've forgotten my school/Microsoft login- what do I do?

Email ITS@thehazeleyacademy.com with your full name and form.

#### I cannot find the work- where is it?

<u>Here is the link to the work.</u> Your tasks are in the Microsoft Team for your Year Group, click the general channel, click files and the work is in the folder called 'Strike Work'.

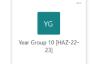

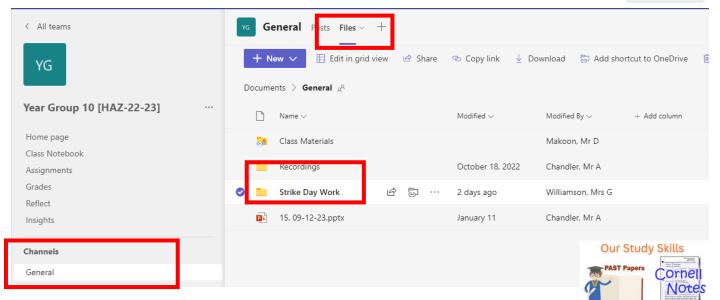

#### How do I complete my work?

Complete the tasks on paper or on a Microsoft Word document. Create a range of revision resources to help you prepare for your next PR and your end of year PPEs.

### What do I do with the work I produced?

Bring your work into your next lesson to be acknowledged and rewarded with a red stamp.

For any urgent pastoral concerns, any parent and student can email Wellbeing@thehazeleyacademy.com

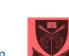

Online Learning